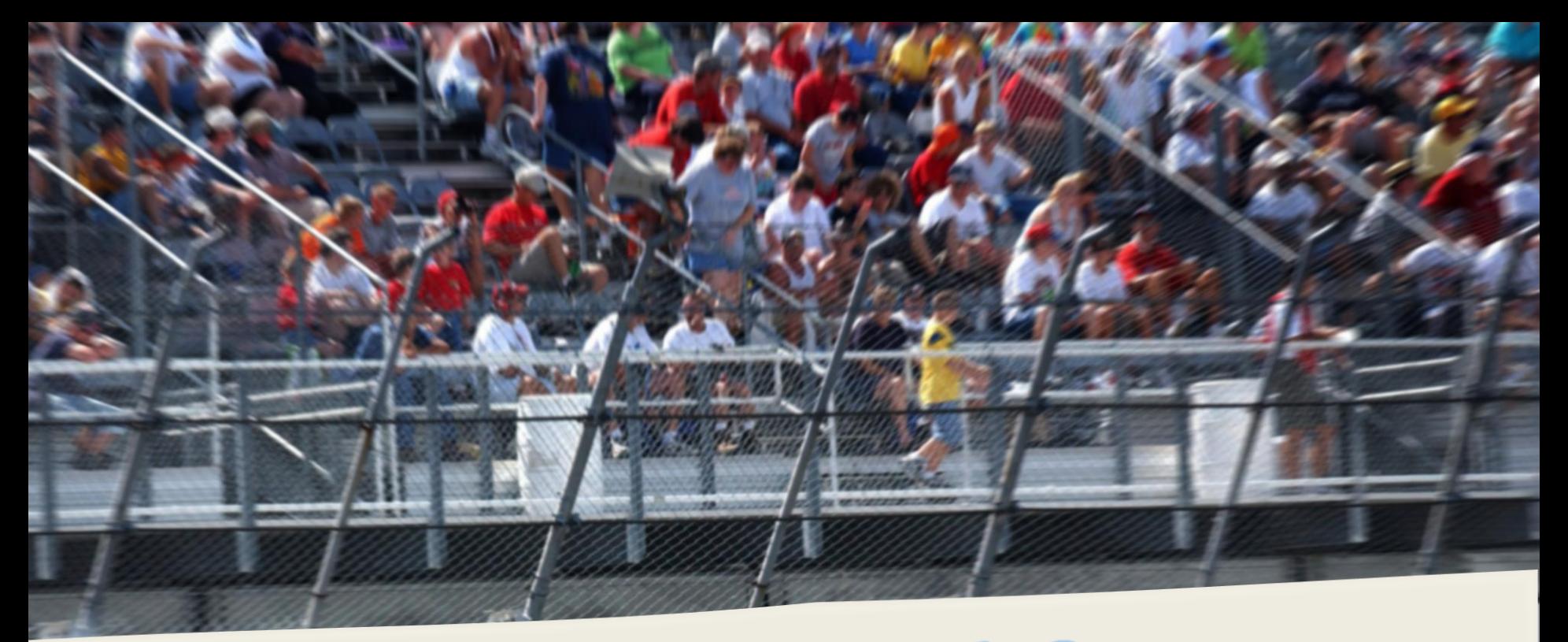

### PHIRO - Speed Car

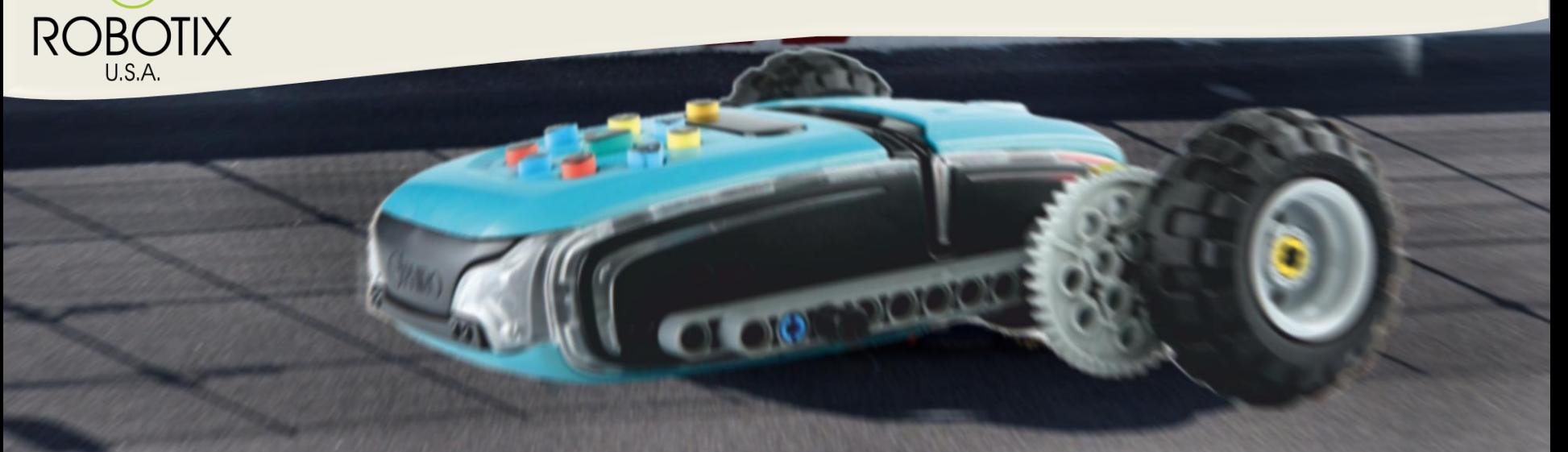

 $\bigodot$ 

### **PARTS LIST**

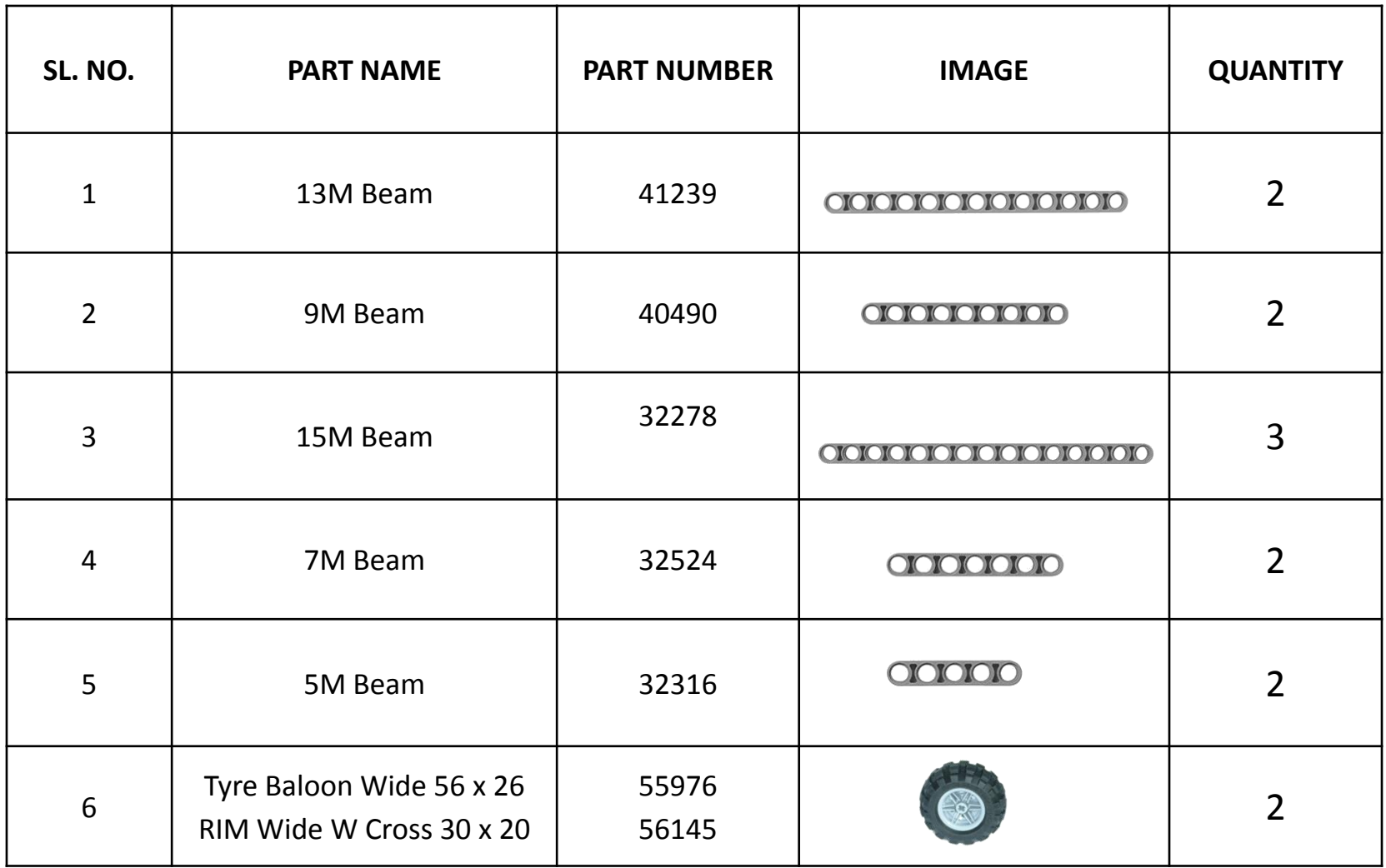

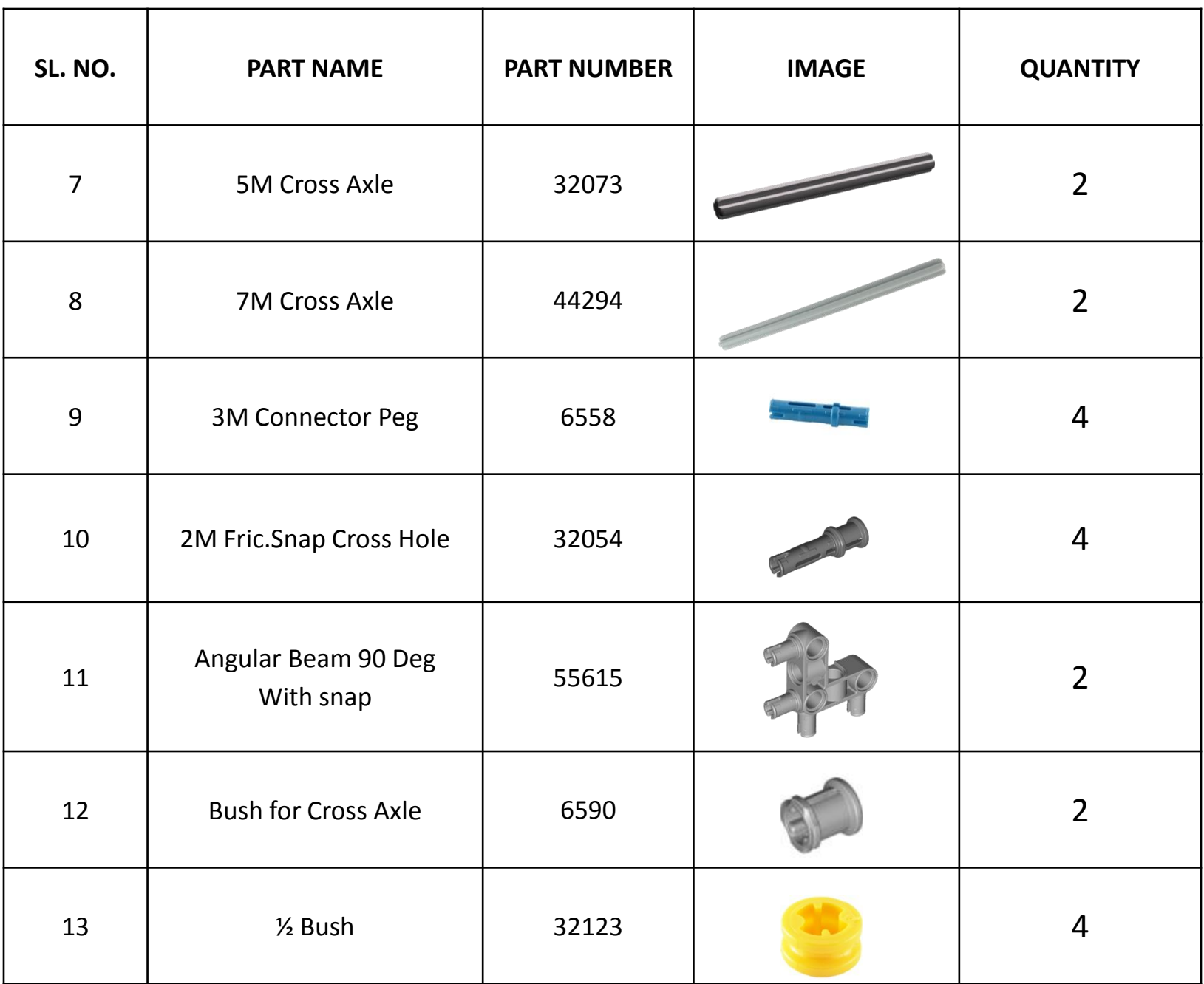

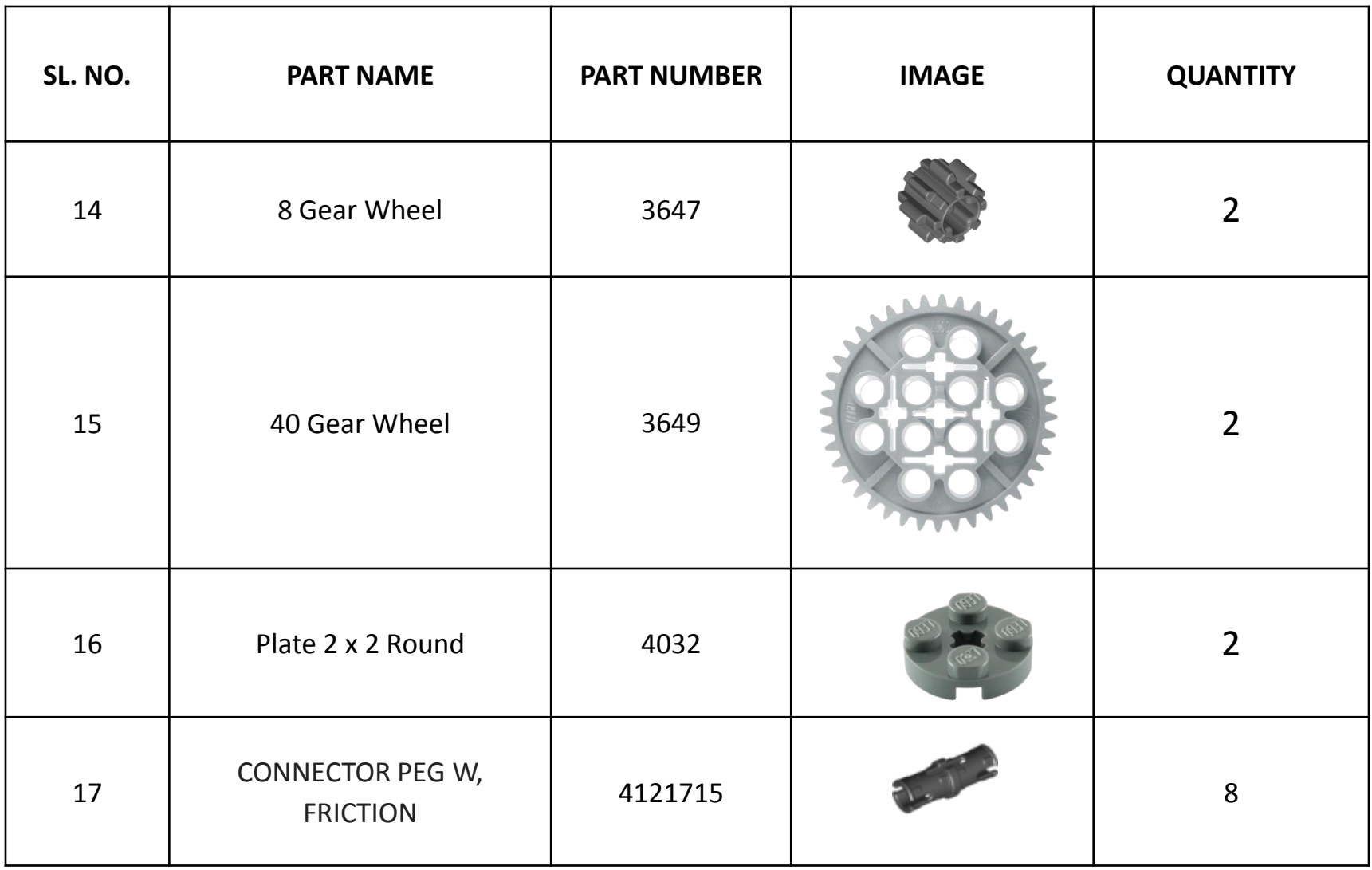

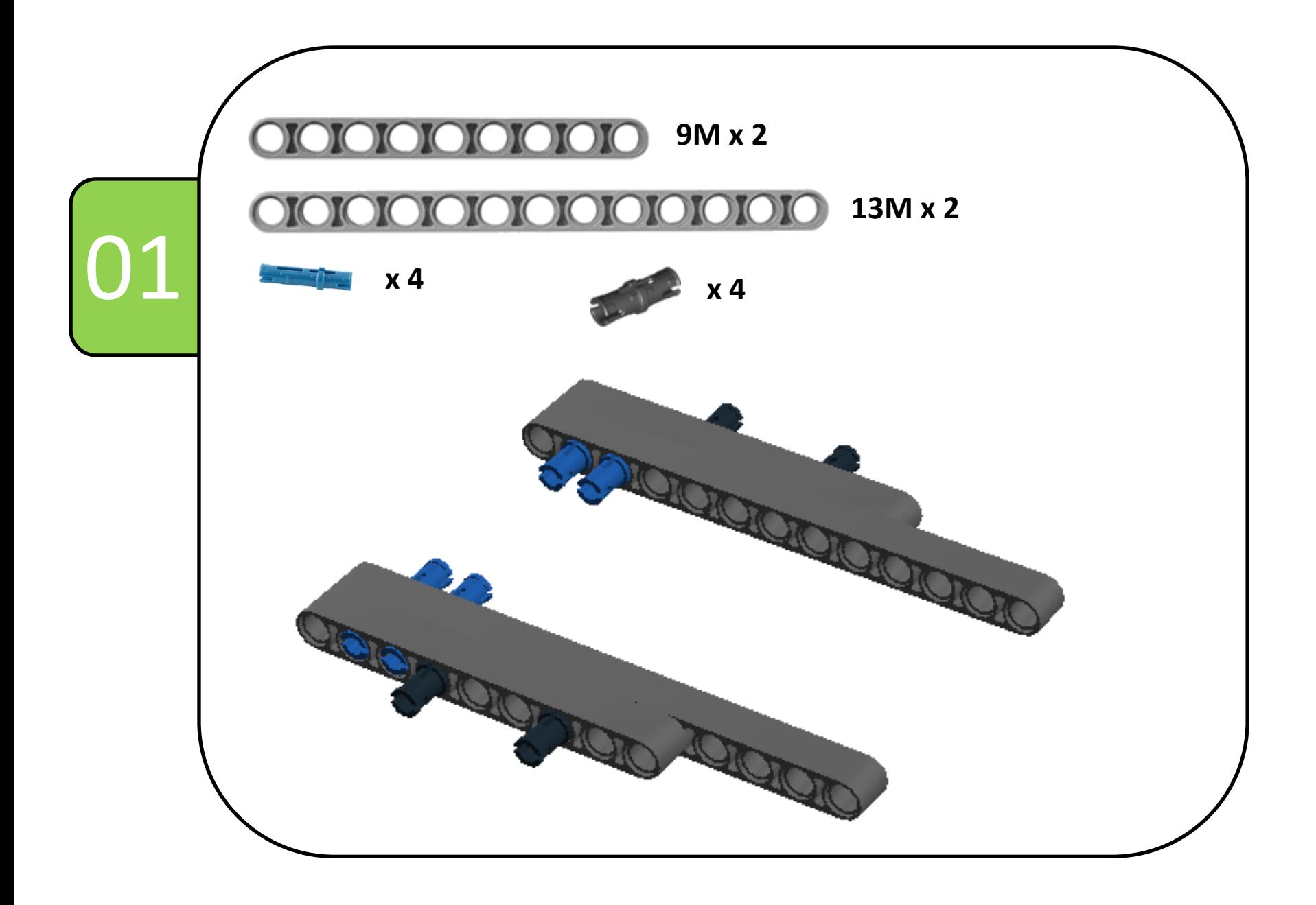

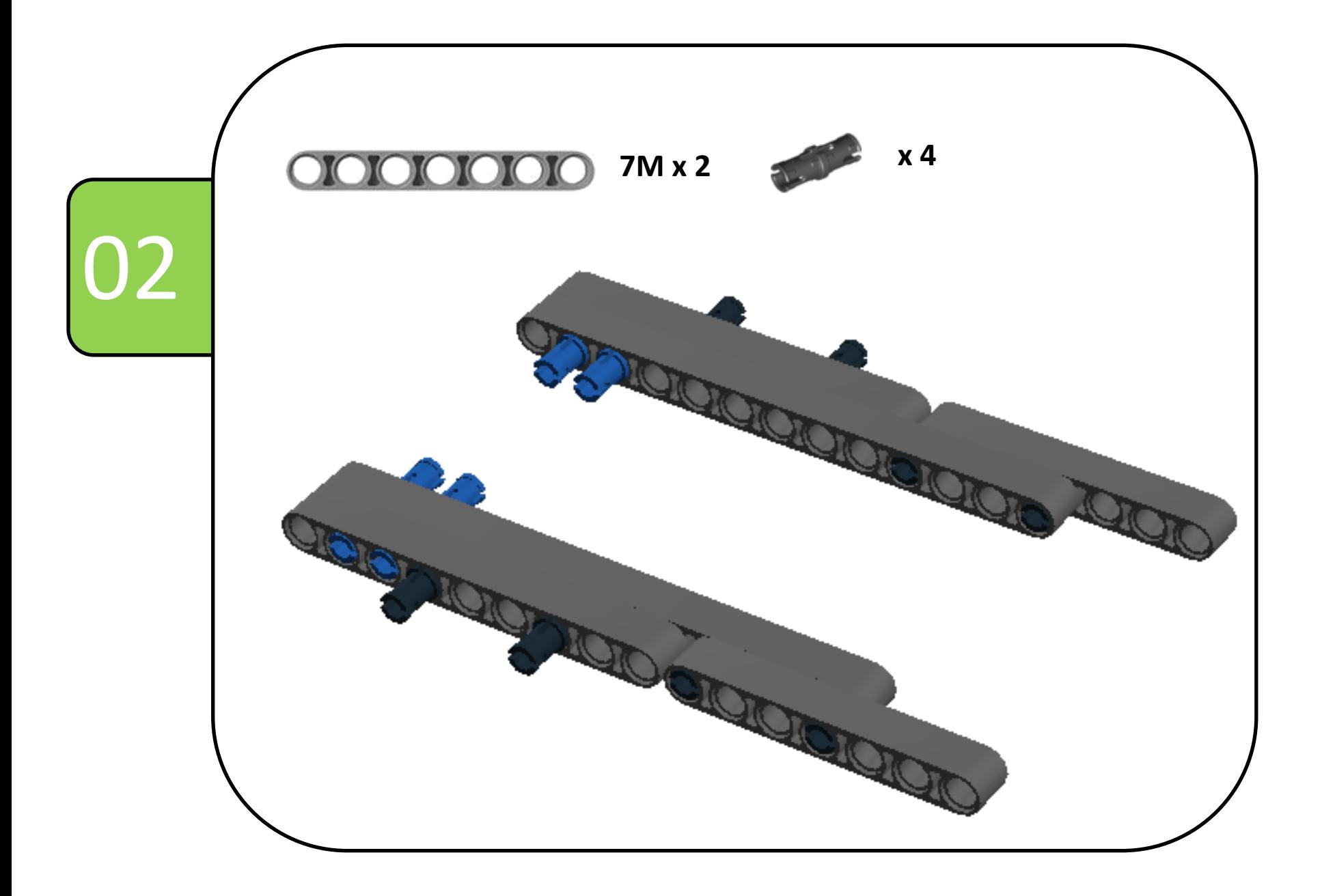

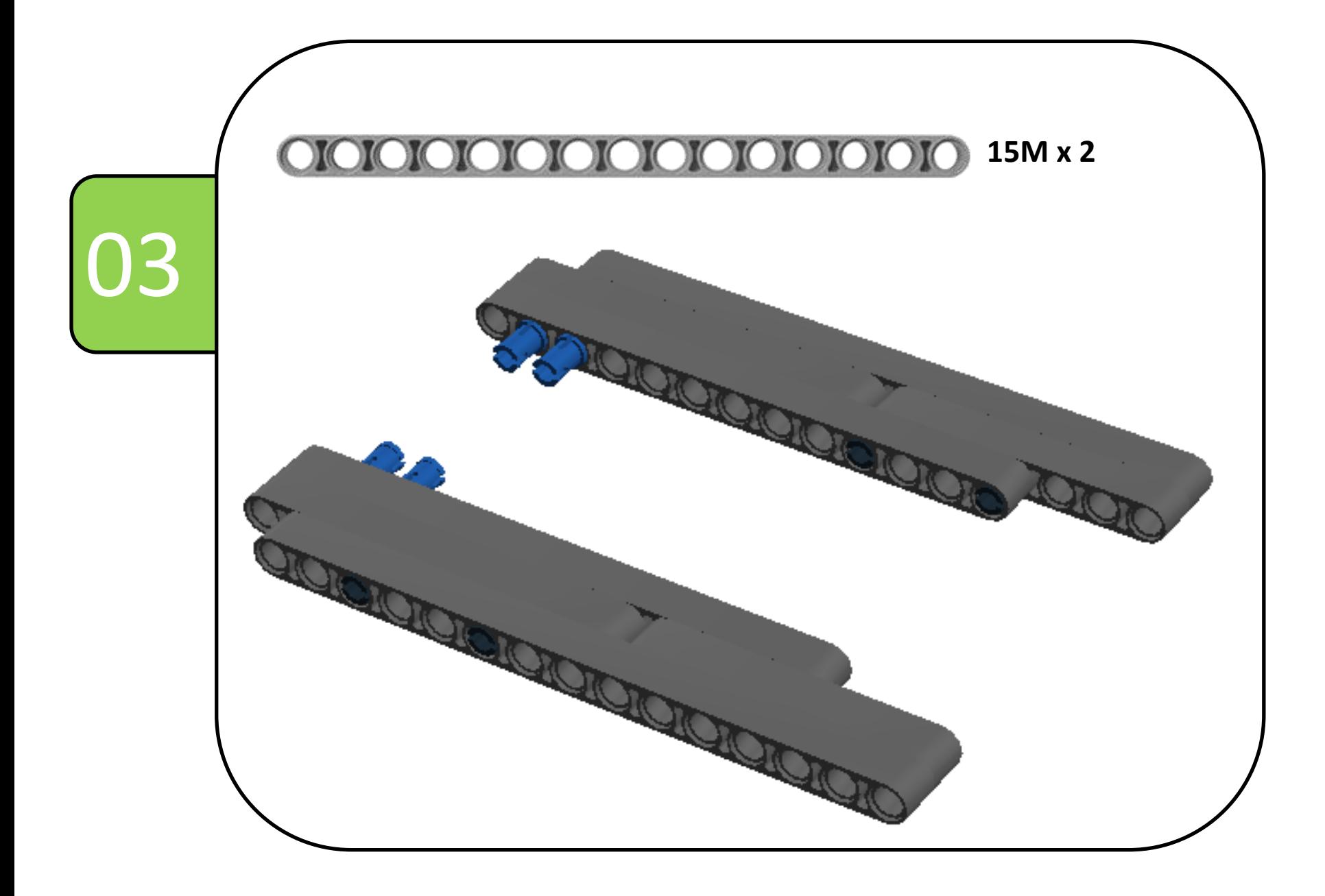

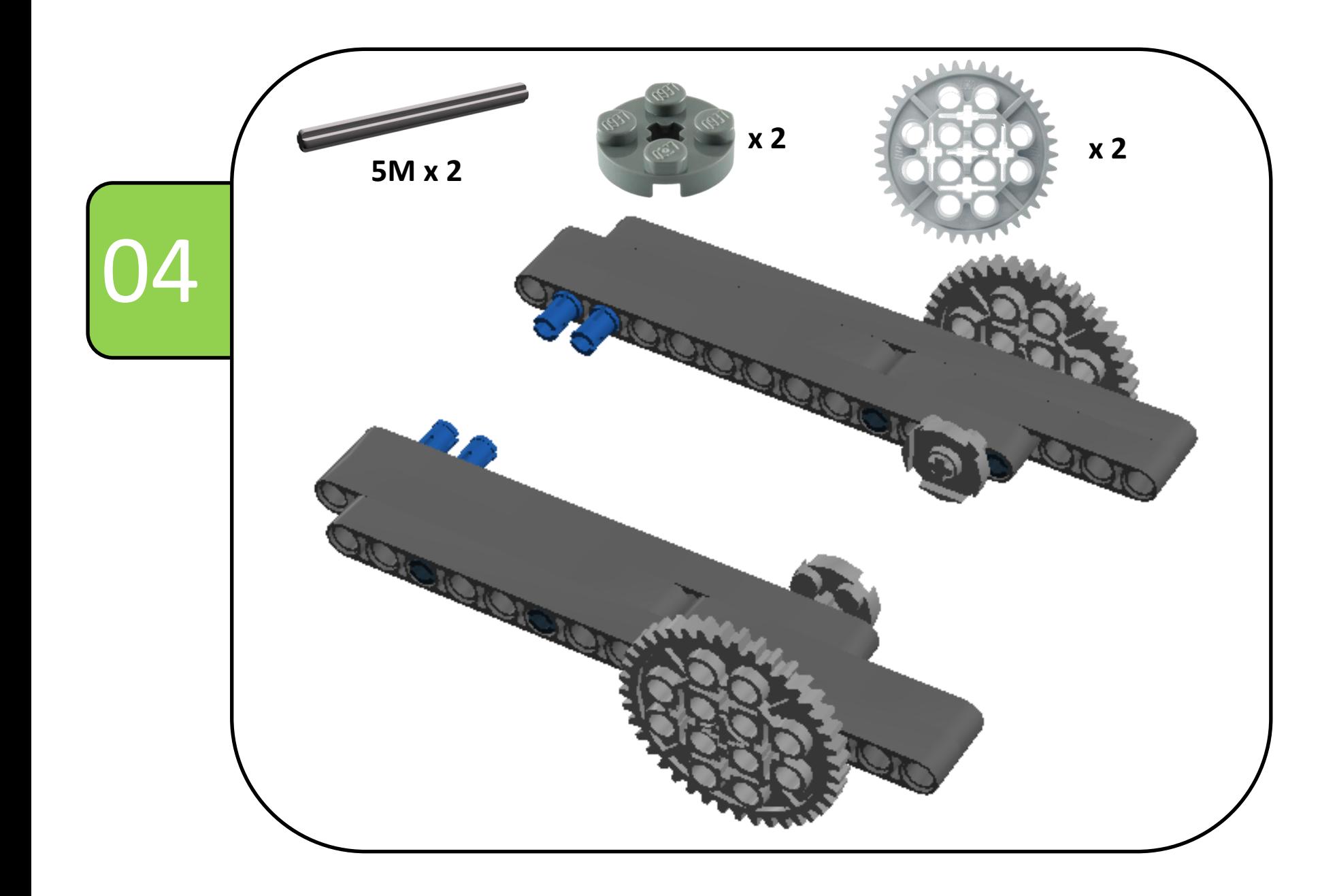

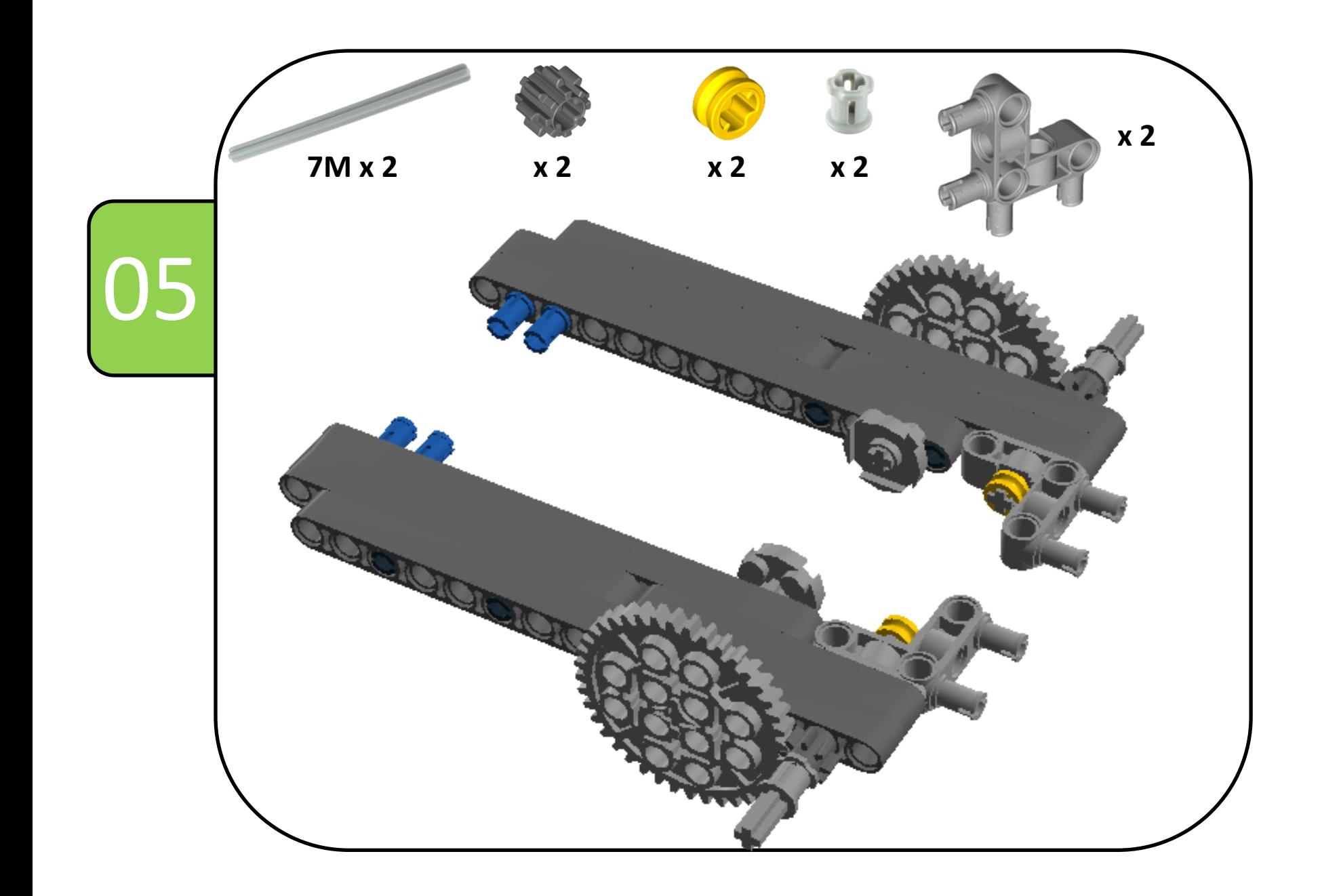

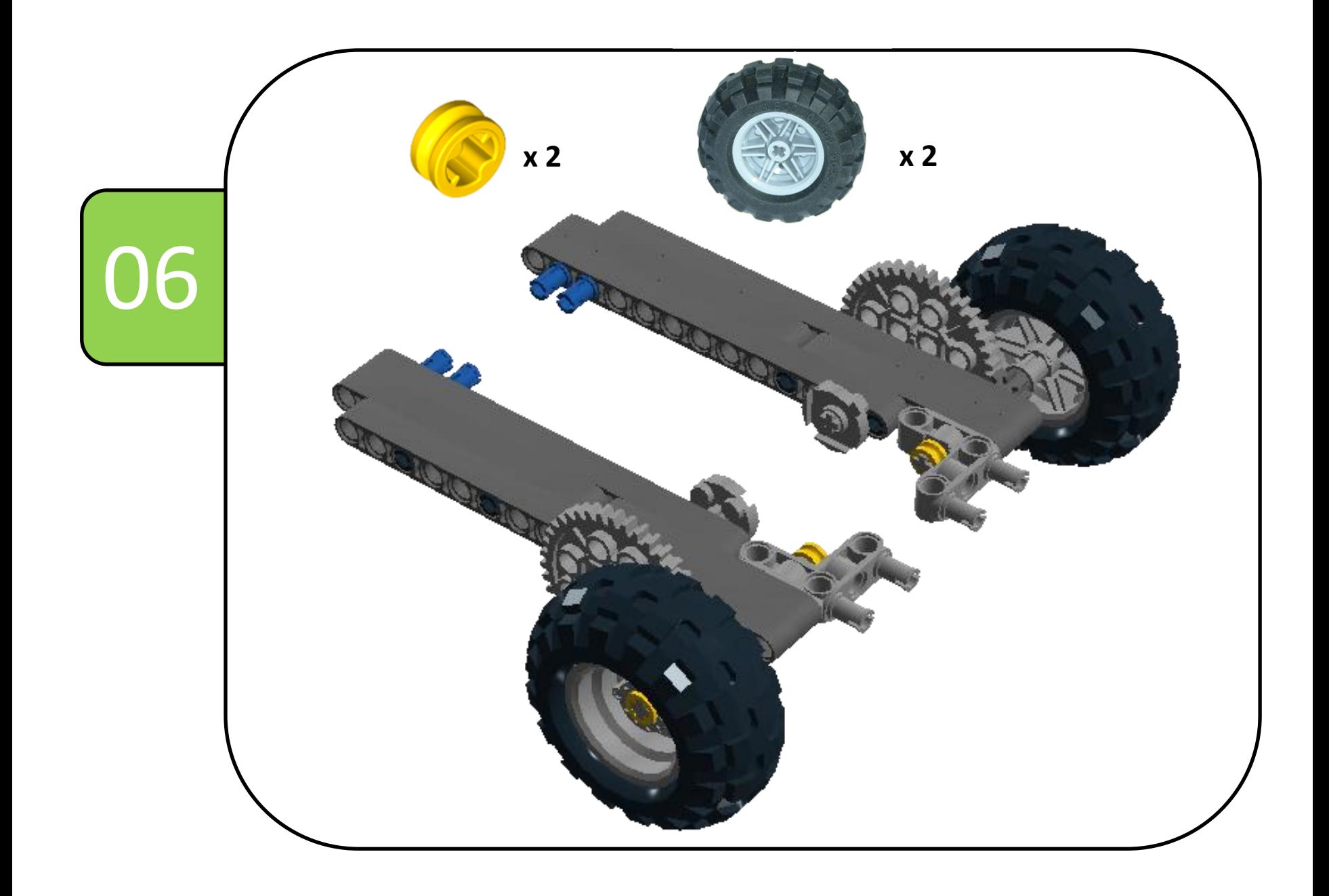

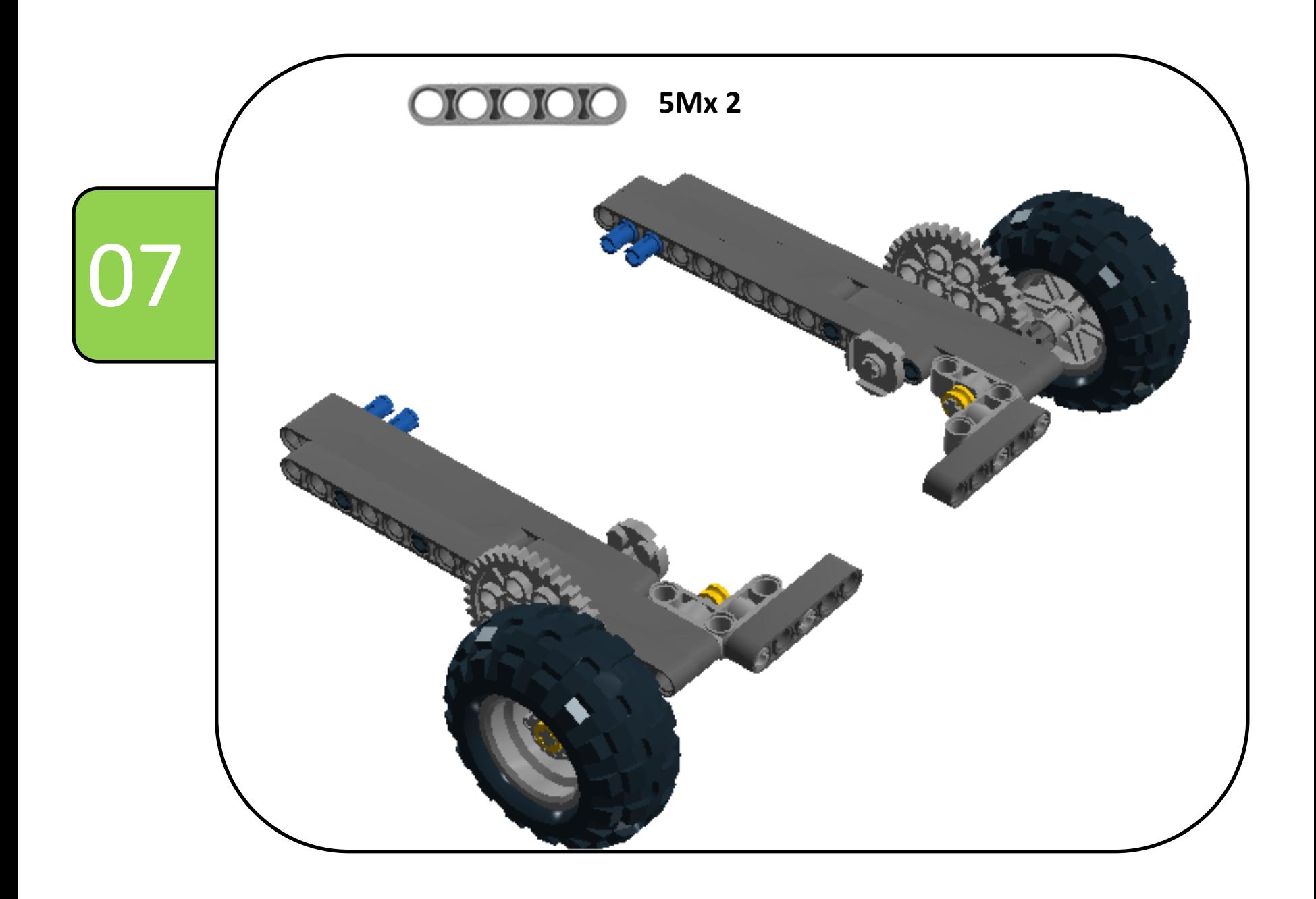

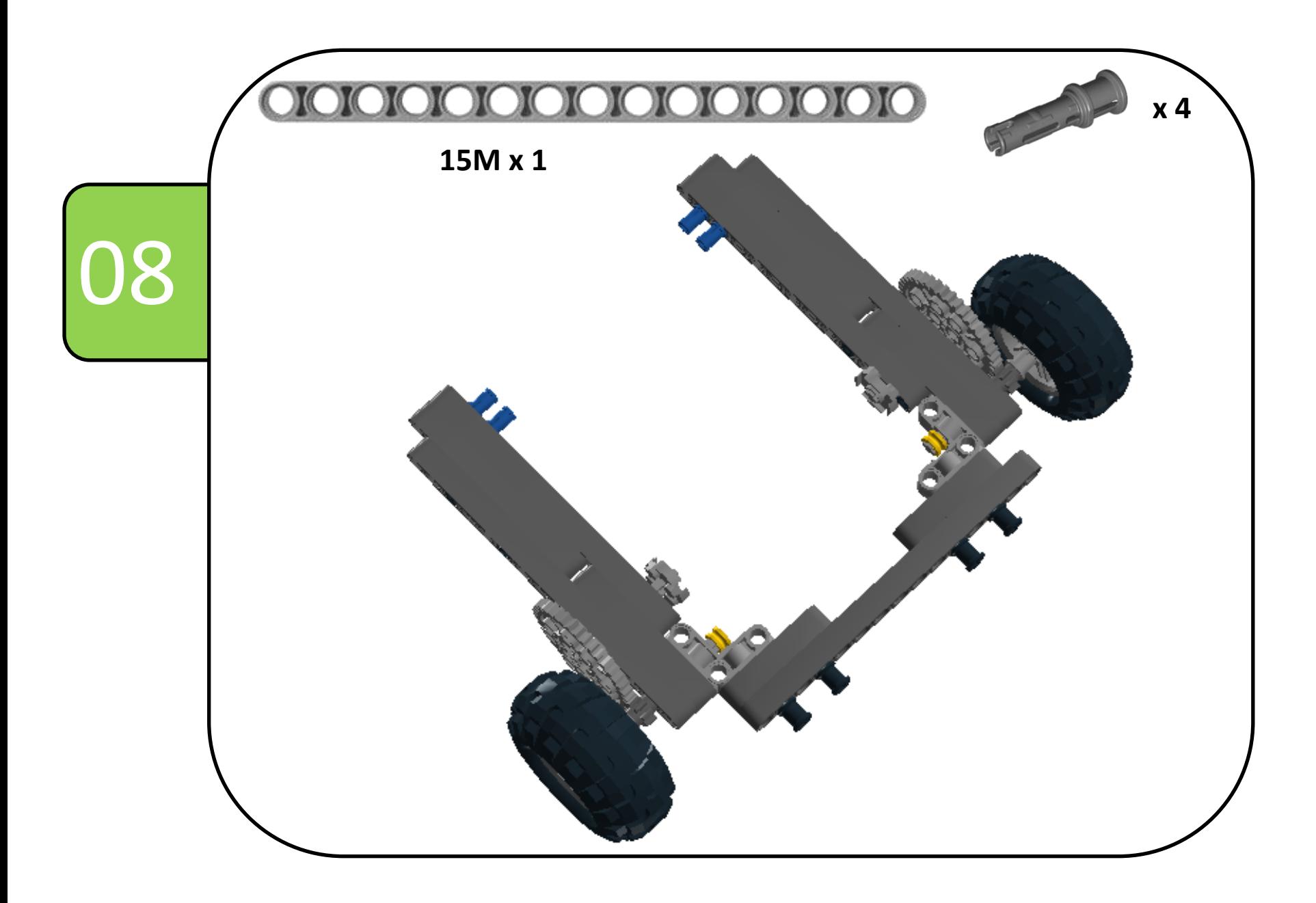

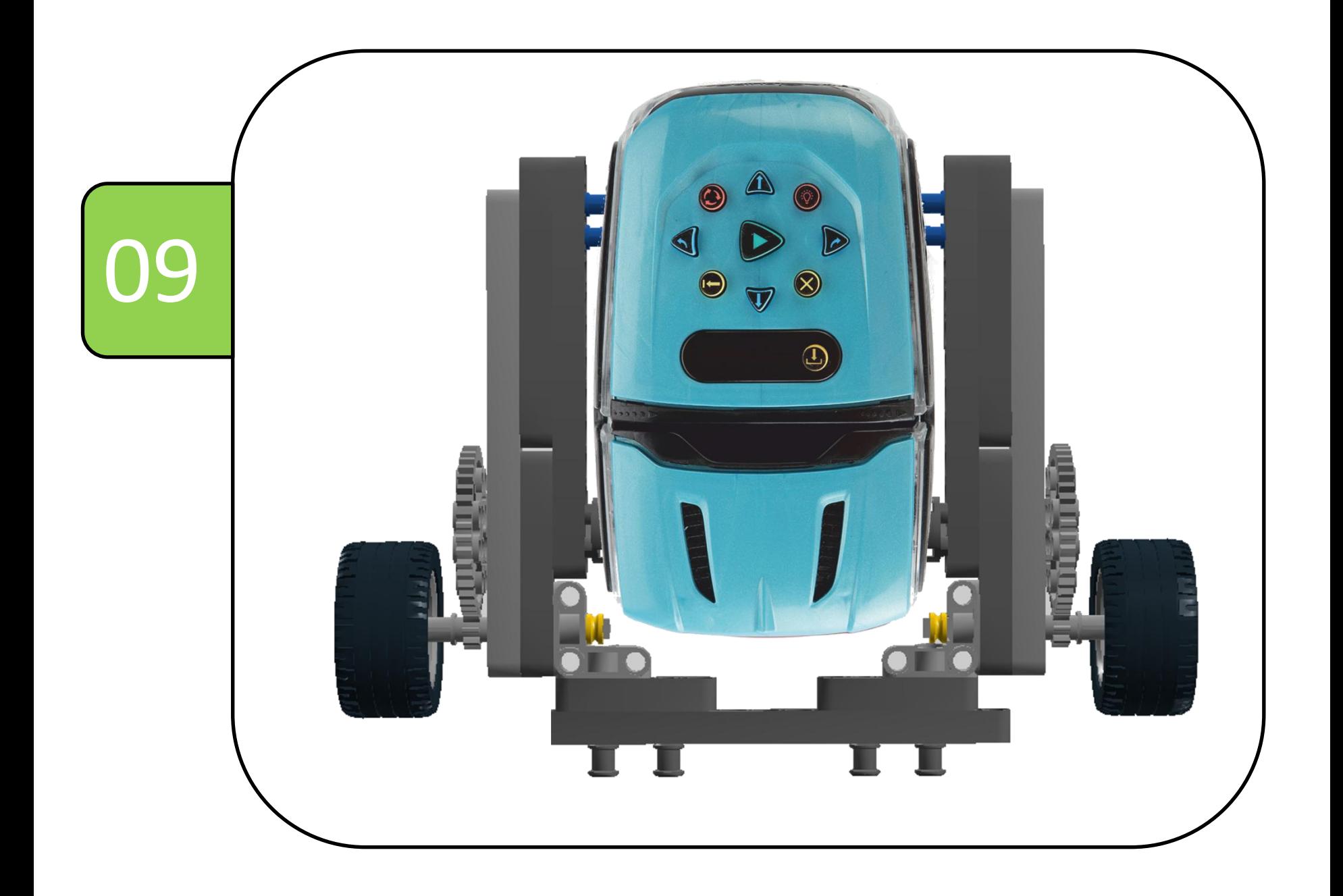

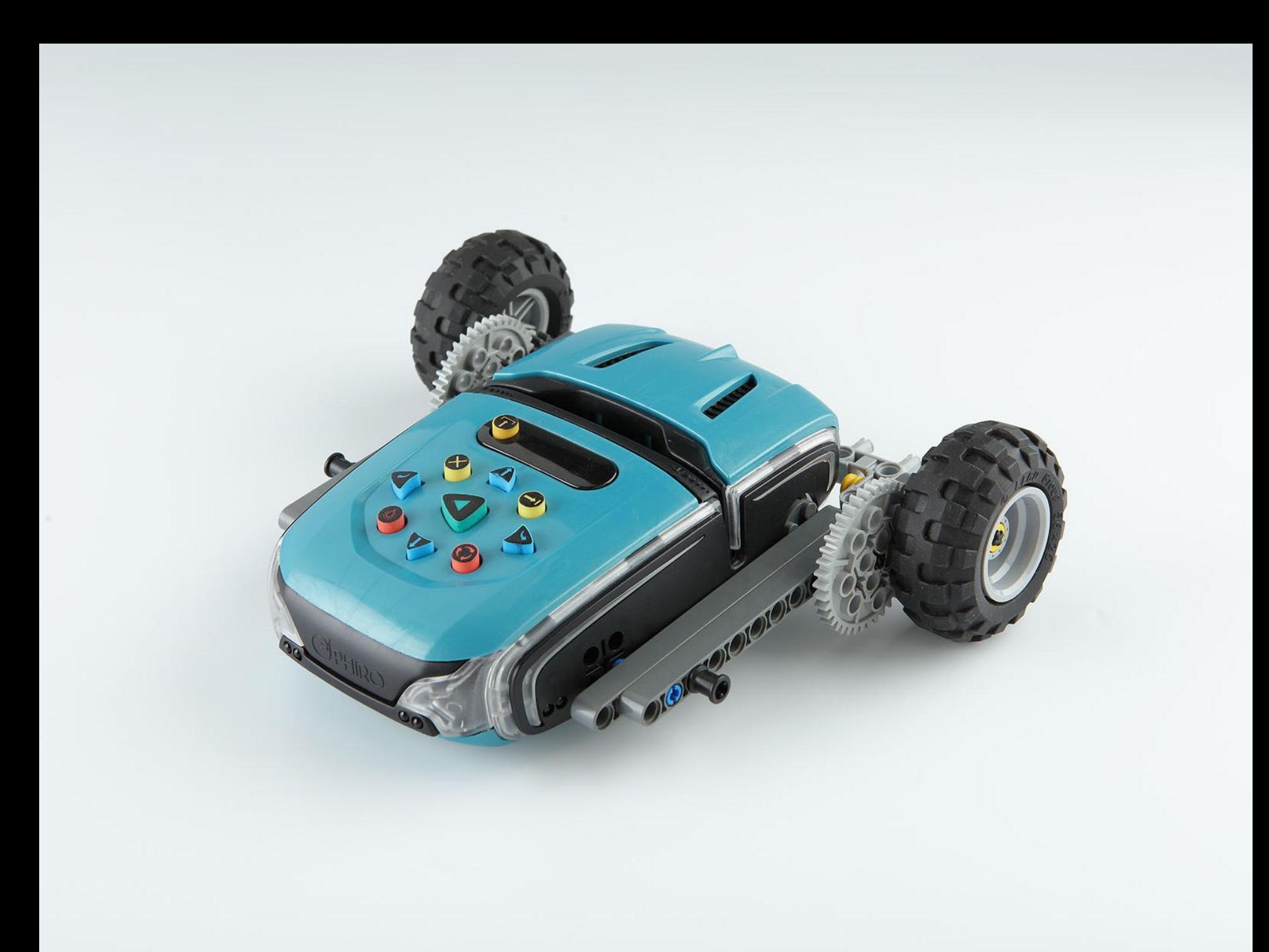

# Programming "Speed Car"

#### Using **PHIRO UNPLUGGED**

#### **Swish Card Mode**

- Switch ON Phiro.
- Go to Swish Card Mode.
- Swipe these cards .

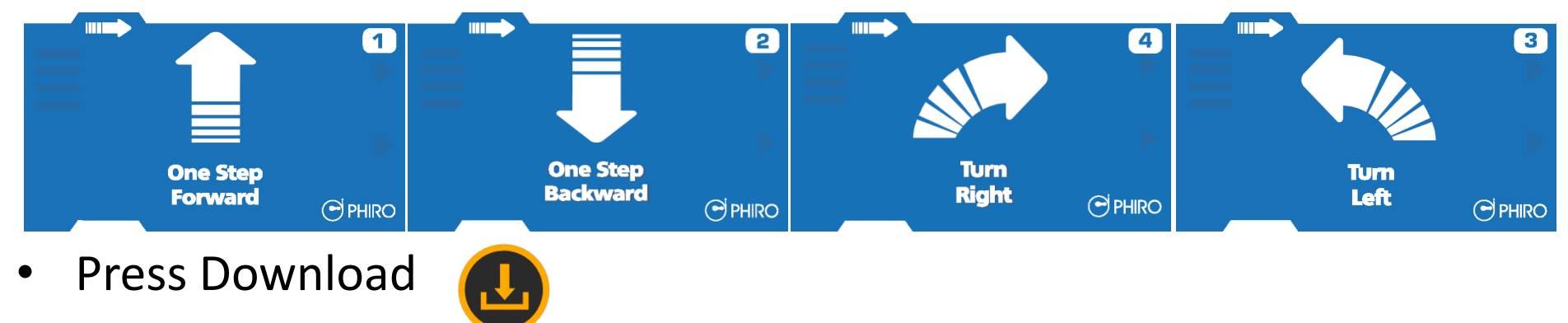

Press Play

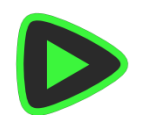

## Programming "Speed Car"

- Using **PHIRO PRO**
- **Bluetooth Mode**
- Switch ON Phiro.
- Go to Bluetooth Mode.
- Create Program using below link.
- Connect Pocket Code with Phiro.

[Click here to create and control speed card using "Gyro Control"](http://robotixedu.com/phiroresources/gyro-control-phiro.html)  [programming](http://robotixedu.com/phiroresources/gyro-control-phiro.html)